### **Bloodborne Pathogens online software.**

#### Go to

# 1EDCOMRN.COM/HINDSC

1. Click on "Create a New Account"

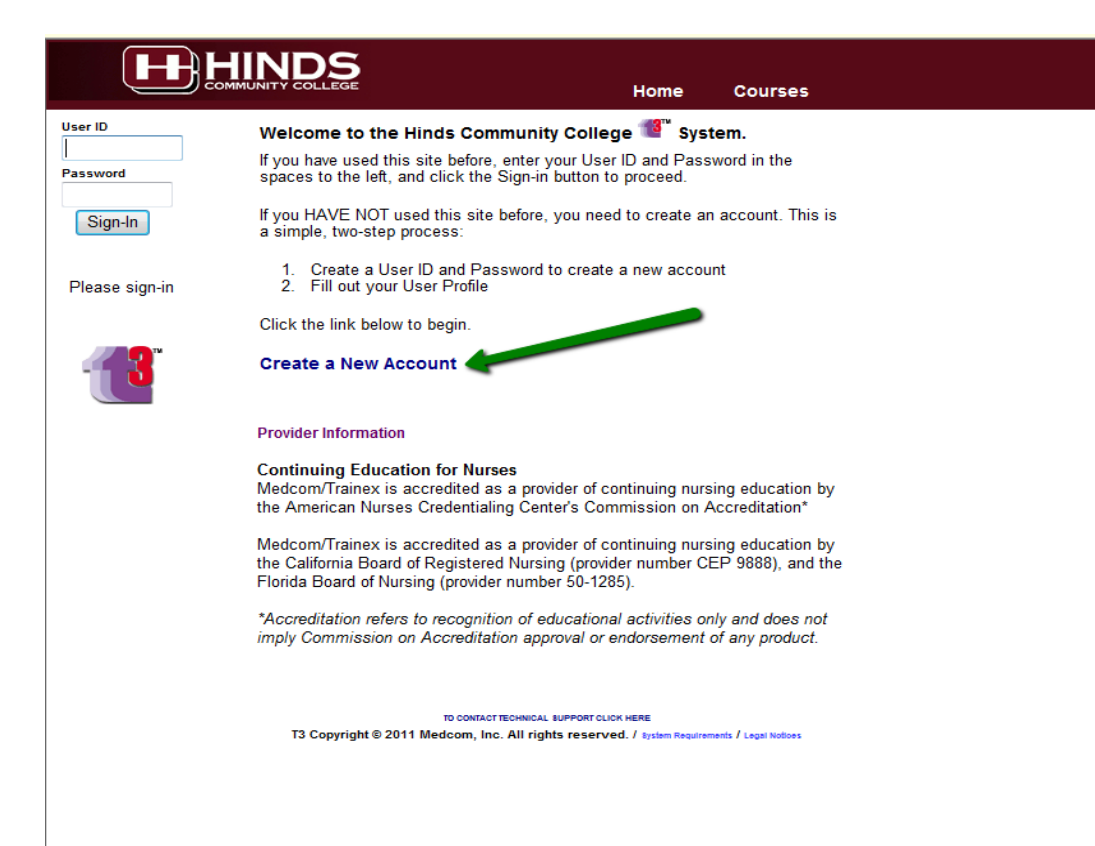

- 2. **User Name ~ use Last Name and hinds ID#**
- 3. **Password ~ Use your 6 digit birth date**

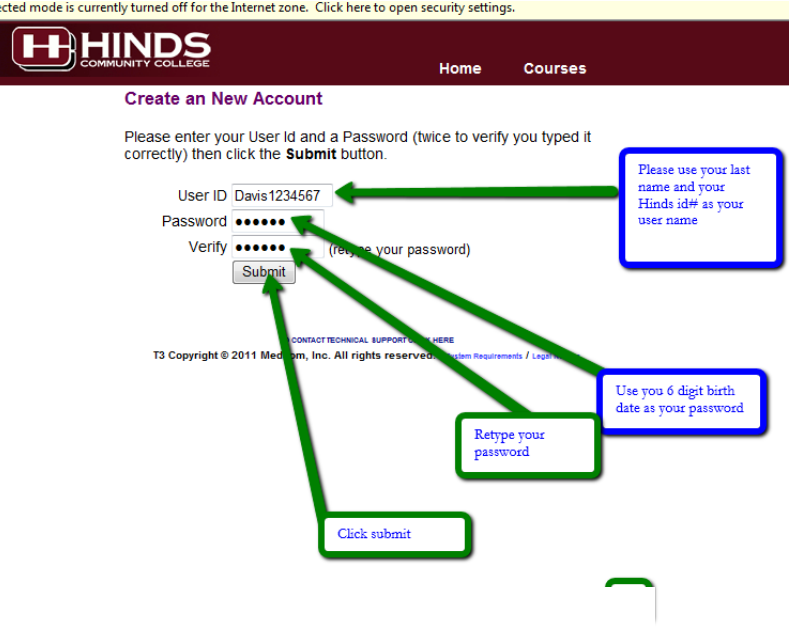

### 4. Complete the information

- a. You should see your "User Name" (Last name initial and Hinds id)
- b. Please type in your HINDS email account
- c. Type your First Name (as it is on your Hinds ID)
- d. Type your Last Name (as it is on your Hinds ID)
- e. You may skip down and choose MS as the License State (for the software)
- f. Choose "SAVE"

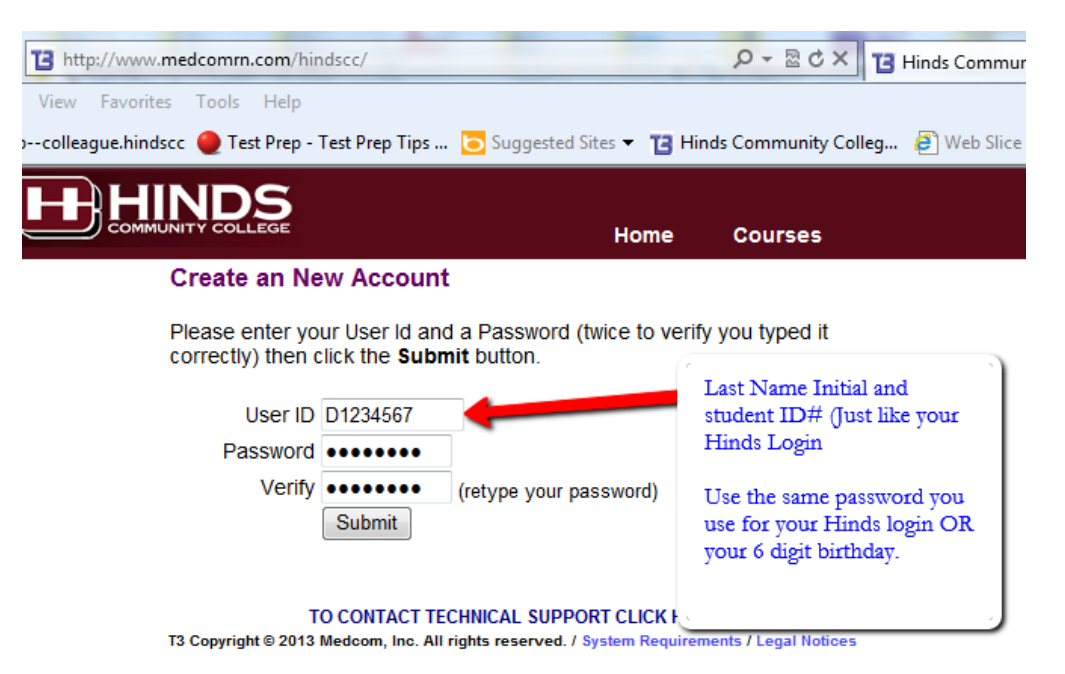

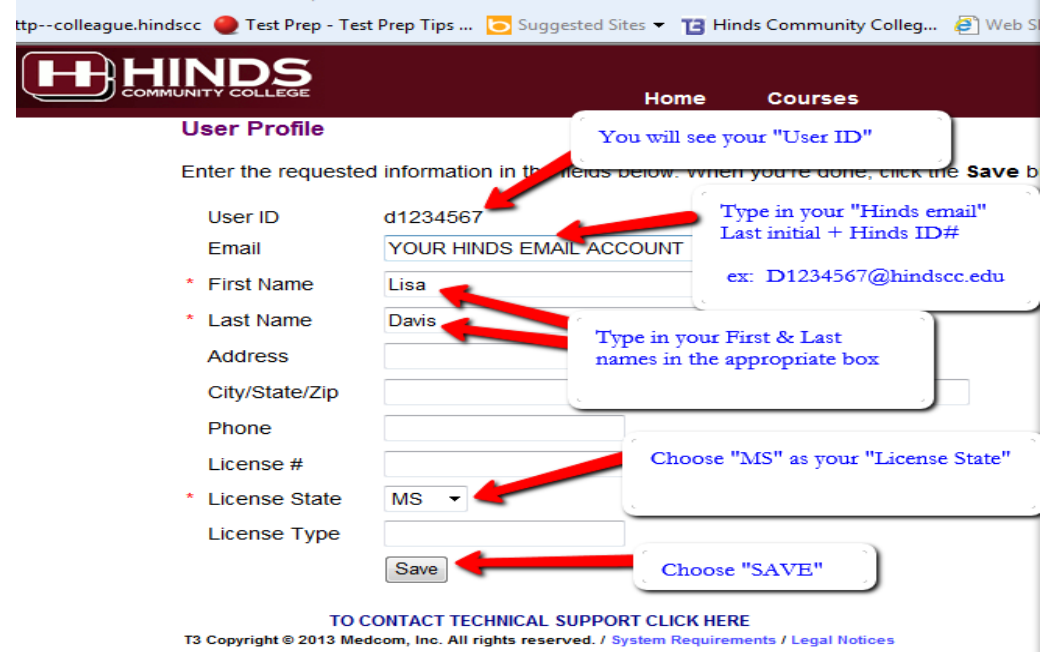

5. Click on the "Courses" link

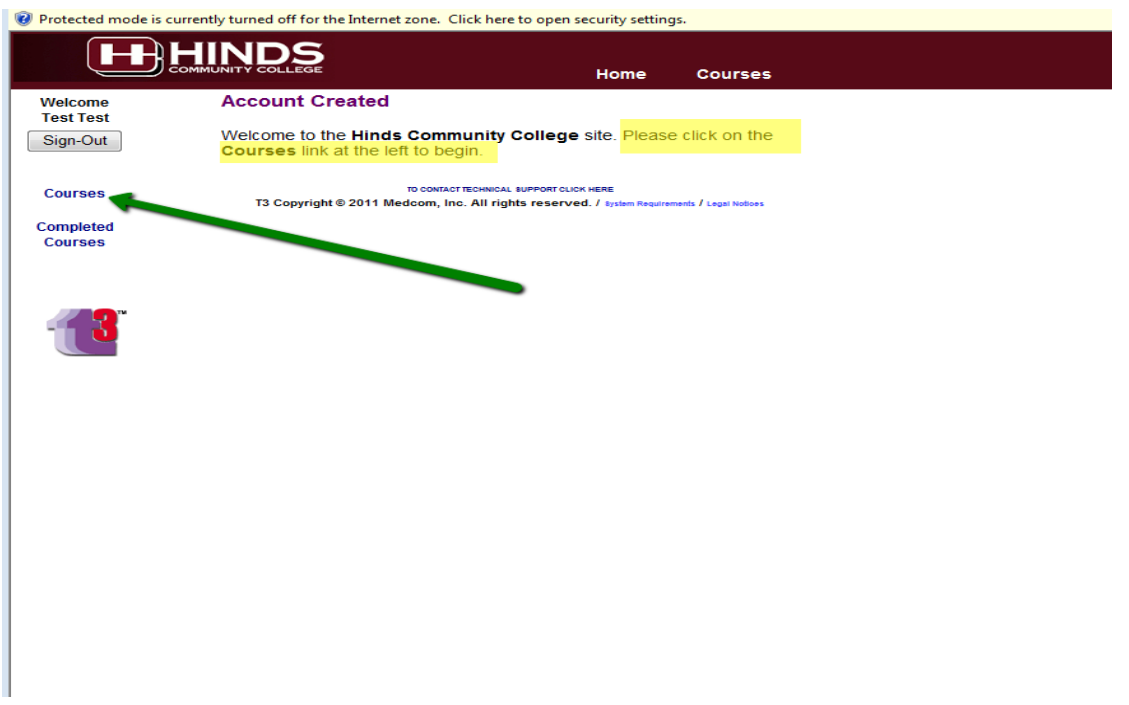

6. Choose "*Preventing Bloodborne Infections: Bloodborne Viruses*". Complete all sections. At the end there will be a certificate for each course that you can print. YOU MUST COMPLETE THE SURVEY at the end of each course to complete and get the certificate.

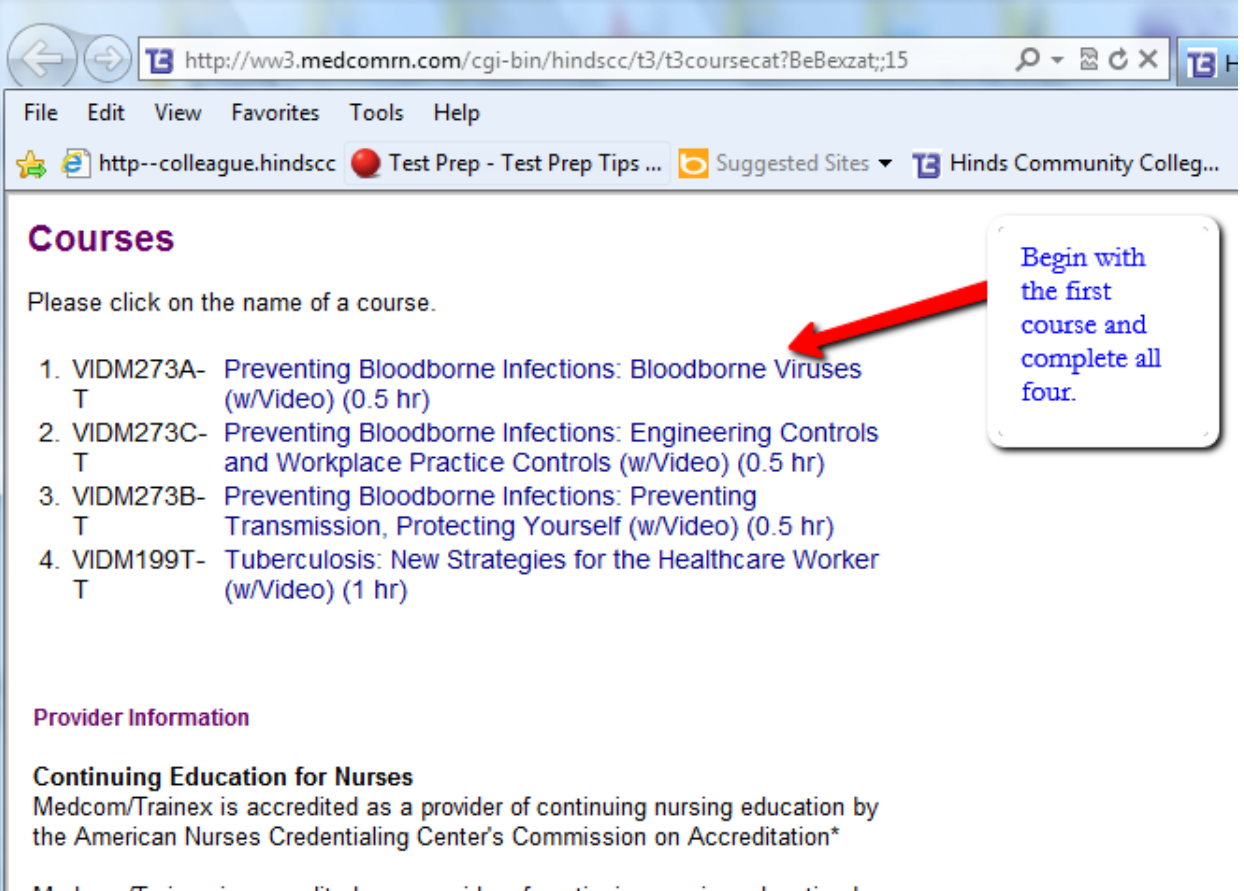

Medcom/Trainex is accredited as a provider of continuing nursing education by the California Board of Registered Nursing (provider number CEP 9888) and the Please come by the Computer Learning Lab (Anderson Room 1 or 2) if you need help with this.

## **Lisa Davis**

[LBDavis@hindscc.edu](mailto:LBDavis@hindscc.edu)

601-376-4815